## **Submitting a Call List Request Form**

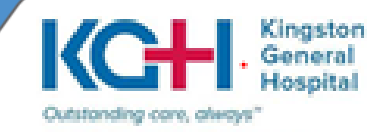

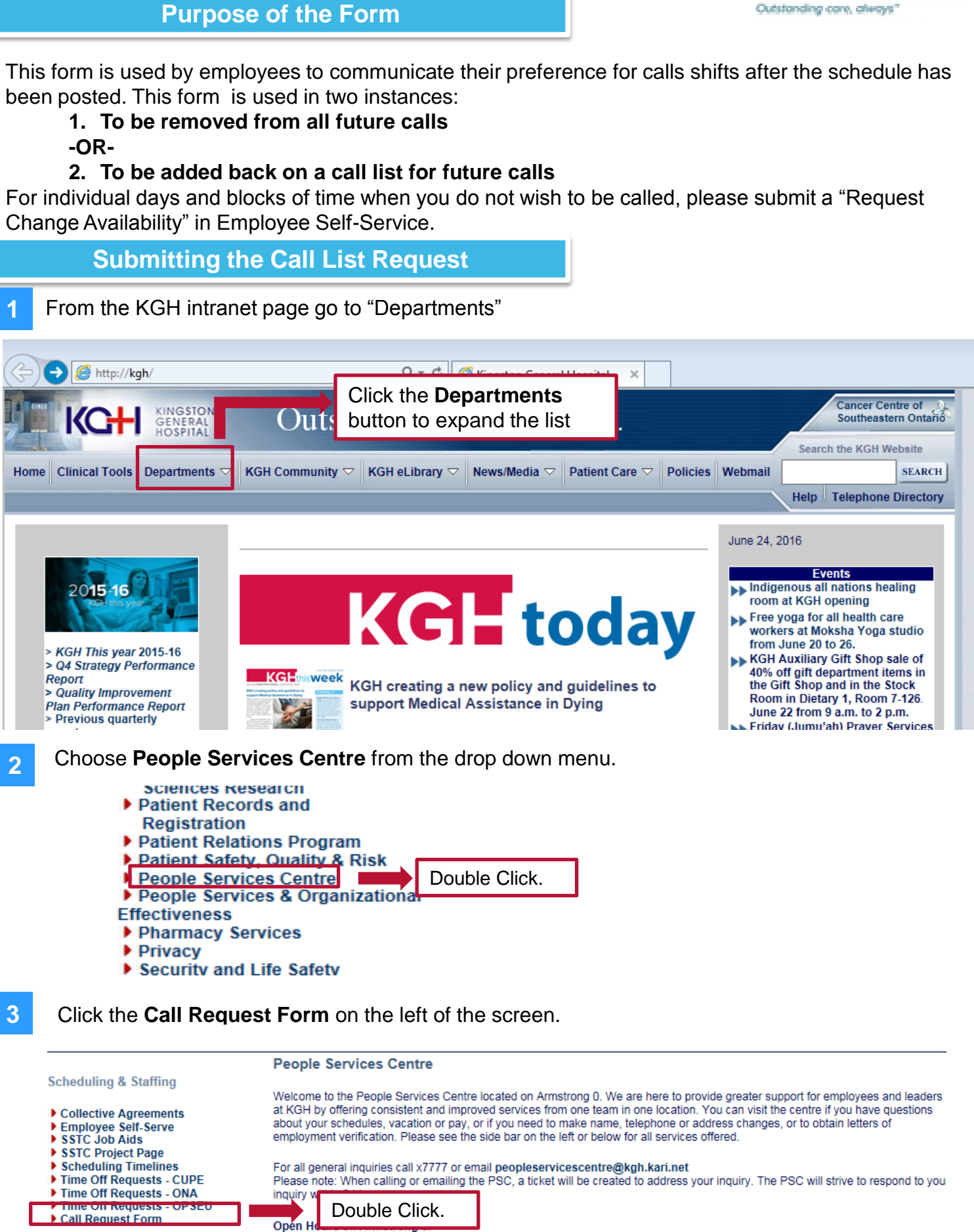

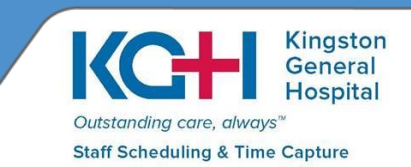

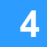

**4** Complete the sections in the **Employee Information** section. Type your name in the **Employee Signature** box. Once completed, click the **Send to PS Forms** button.

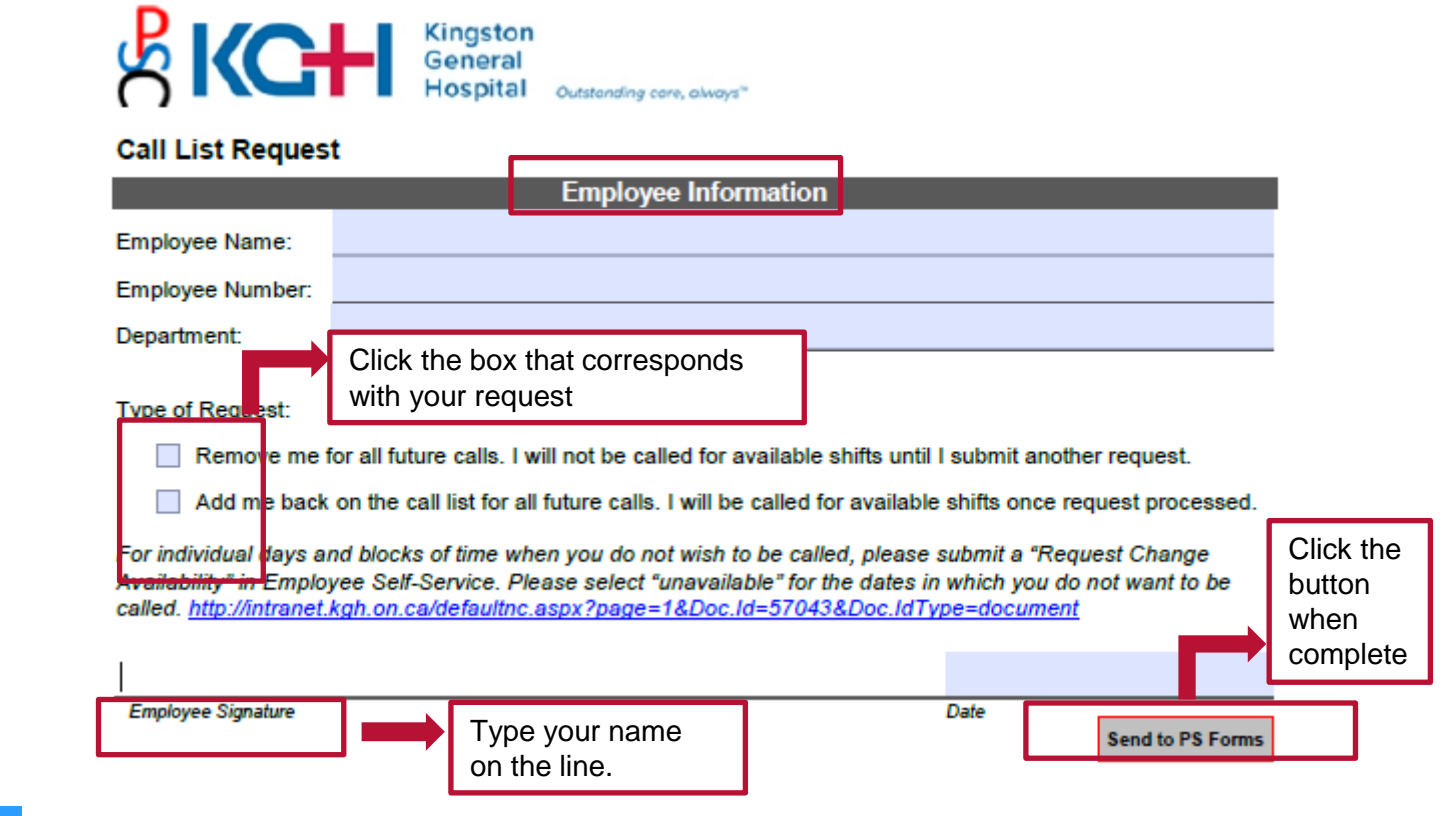

**5**

Once you click the **Send to PS Forms** button, a dialog box will open. Choose the appropriate email submission method. Then, click **Continue.** Send the email to complete your request.

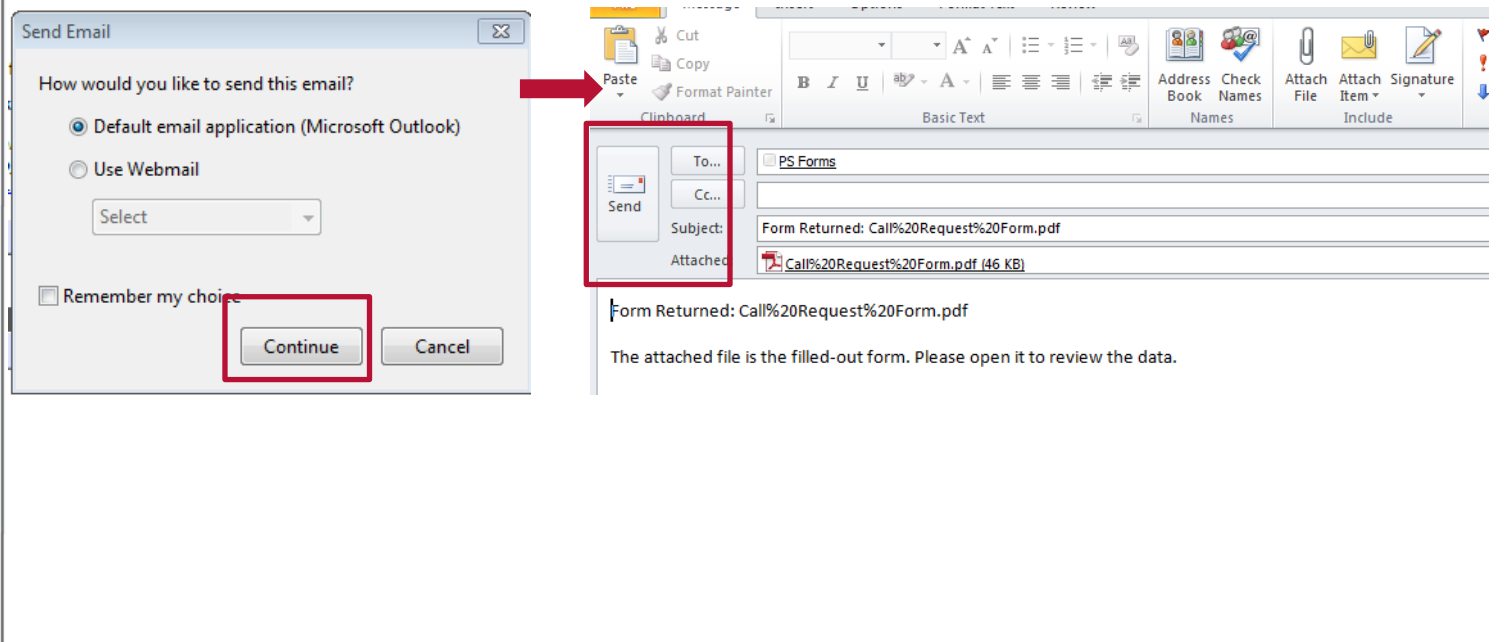